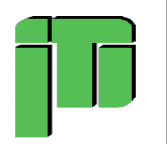

# **Progetto: app "Il labirinto"**

**Alunno Raffaele P. Classe 3 B**

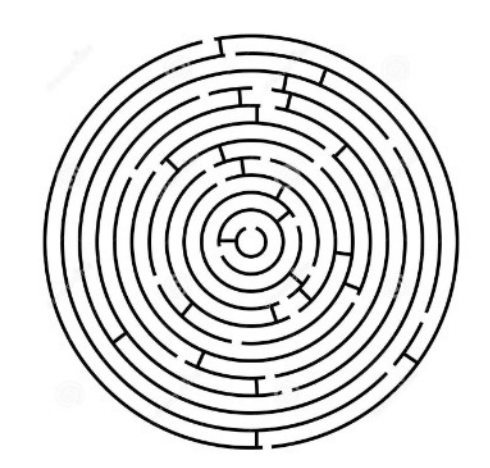

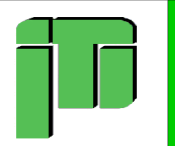

# **La mia App**

**La mia applicazione può essere definita un Librogame digitale, per chi non sa cosa sia un Librogame, ve lo spiego subito.** 

**In parole povere, un Librogame è un racconto in cui tu stesso sei il protagonista, colui che sceglierà come agire e cosa fare, la storia cambierà in base alle tue scelte.**

**Io ho realizzato il tutto con App Inventor, una piattaforma virtuale che permette la creazione di applicazioni tramite blocchi di codice precostruiti, molto semplici ed intuitivi da utilizzare.**

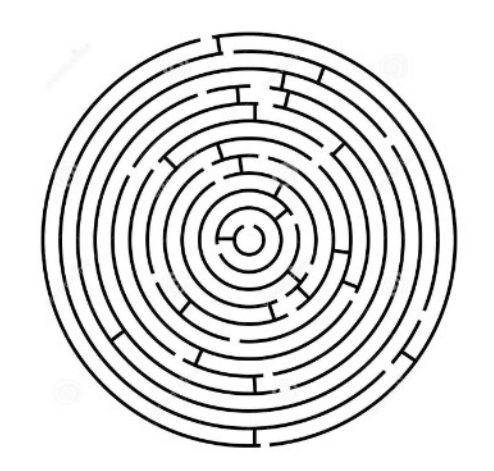

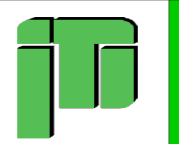

# **Il Labirinto**

- **Si, "Il Labirinto" è il nome della mia app, come potete immaginare la storia è ambientata in un labirinto nel quale vi ritroverete senza sapere come.**
	- **Sarete costretti a cercare l'uscita, affrontando varie prove e combattendo contro ogni tipo di mostro, sempre se non volete morire lì dentro.**
- **L'applicazione, e quindi anche la storia non sono riuscito a completarla per una questione di tempo, considerate che ho avuto una decina di giorni in totale per idearla ed iniziare a lavorarci.**

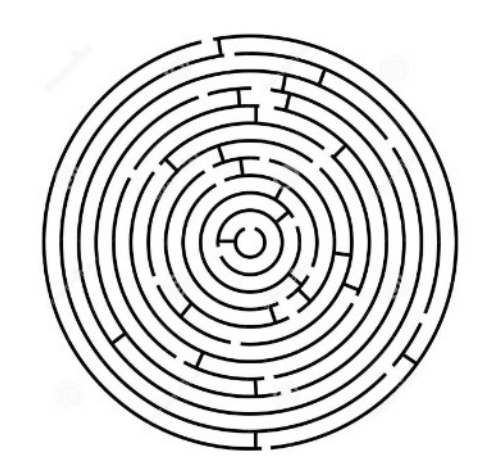

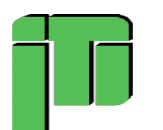

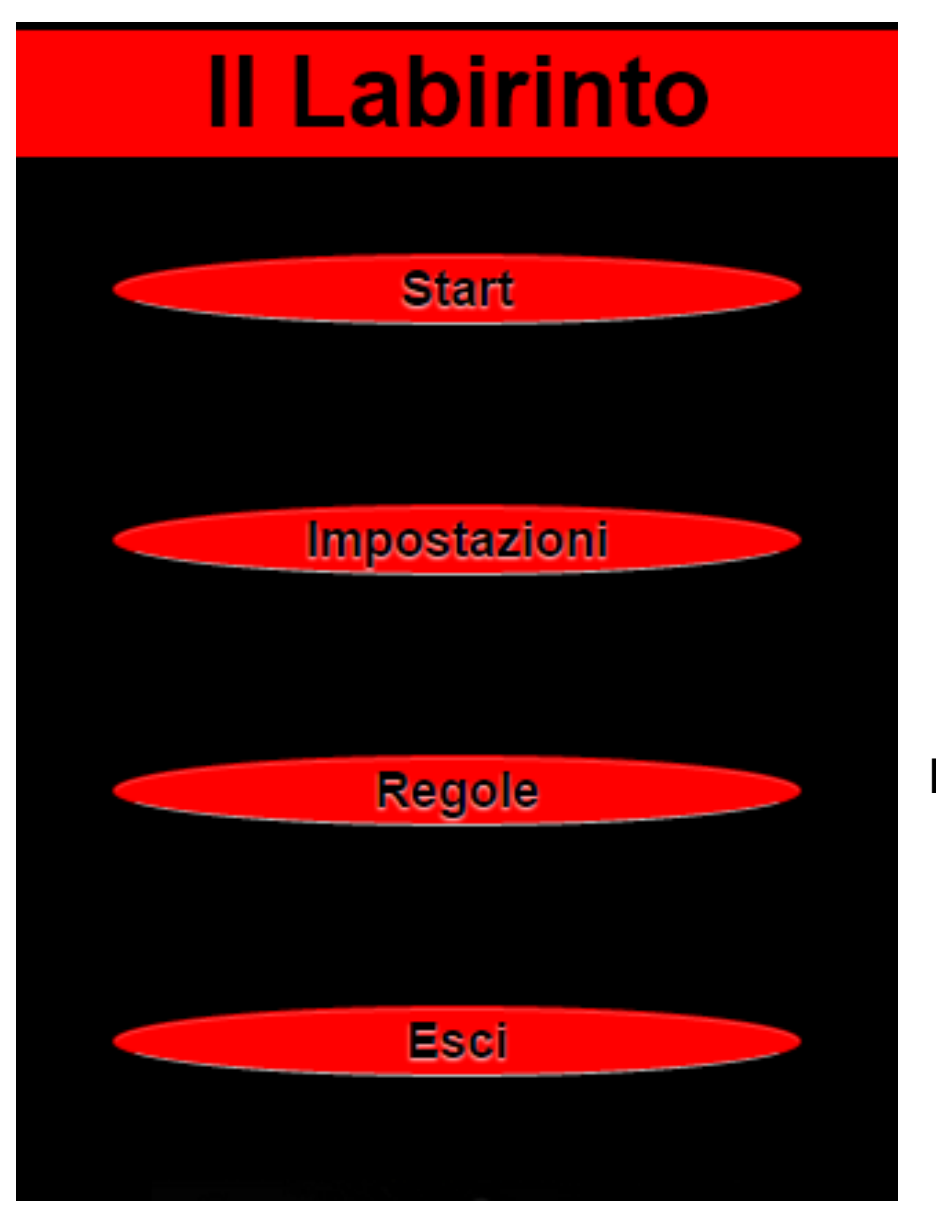

**Ora vi mostrerò alcuni screenshot dell'applicazione per farvi capire in modo più specifico.**

**Questa qui è la schermata di avvio, quella che vedrete appena aprirete l'applicazione.**

**Il design è molto semplice, anche se mi sarebbe piaciuto abbellirlo un po' di più.**

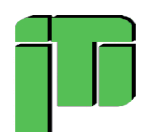

# **Modalità di gioco**

Il gioco si basa principalmente sul tiro di Due Dadi, il cui valore sommato significherà il successo o l'insuccesso nella Prova. Esistono tre tipi di Prove: Forza, Destrezza e Osservazione. Queste tre caratteristiche saranno presenti nella Scheda del Personaggio. In totale hai 9 punti da distribuire tra di esse. All'inizio di ogni prova ti verrà detto che tipo di prova è, per esempio, se vorrai provare a colpire un nemico con una spada dovrai sommare la tua Forza al tiro dei Due Dadi. stessa cosa farà il nemico sommando però la sual Destrezza, se il tuo punteggio totale è maggiore del suo allora sarai riuscito a colpirlo altrimenti il colpo mancherà il bersaglio. Se colpito tirerai un altra volta i Due Dadi per vedere quanti danni hai inflitto. Ragionamento inverso se è il nemico a cercare di colpire te. Stessa cosa per le altre due caratteristiche.

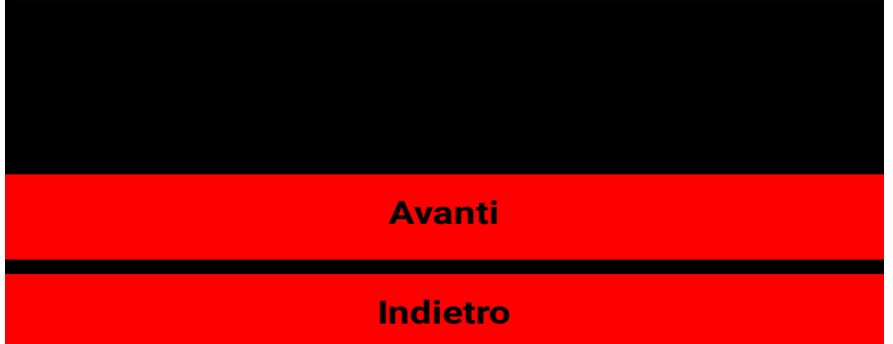

**Tutto il gioco si basa sulle tue scelte e sul tiro di due dadi.**

**Ti verrà narrata una storia e in alcuni punti di essa dovrai effettuare delle prove.**

### **Esistono tre tipi di prove: Forza, Destrezza e Osservazione.**

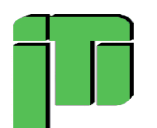

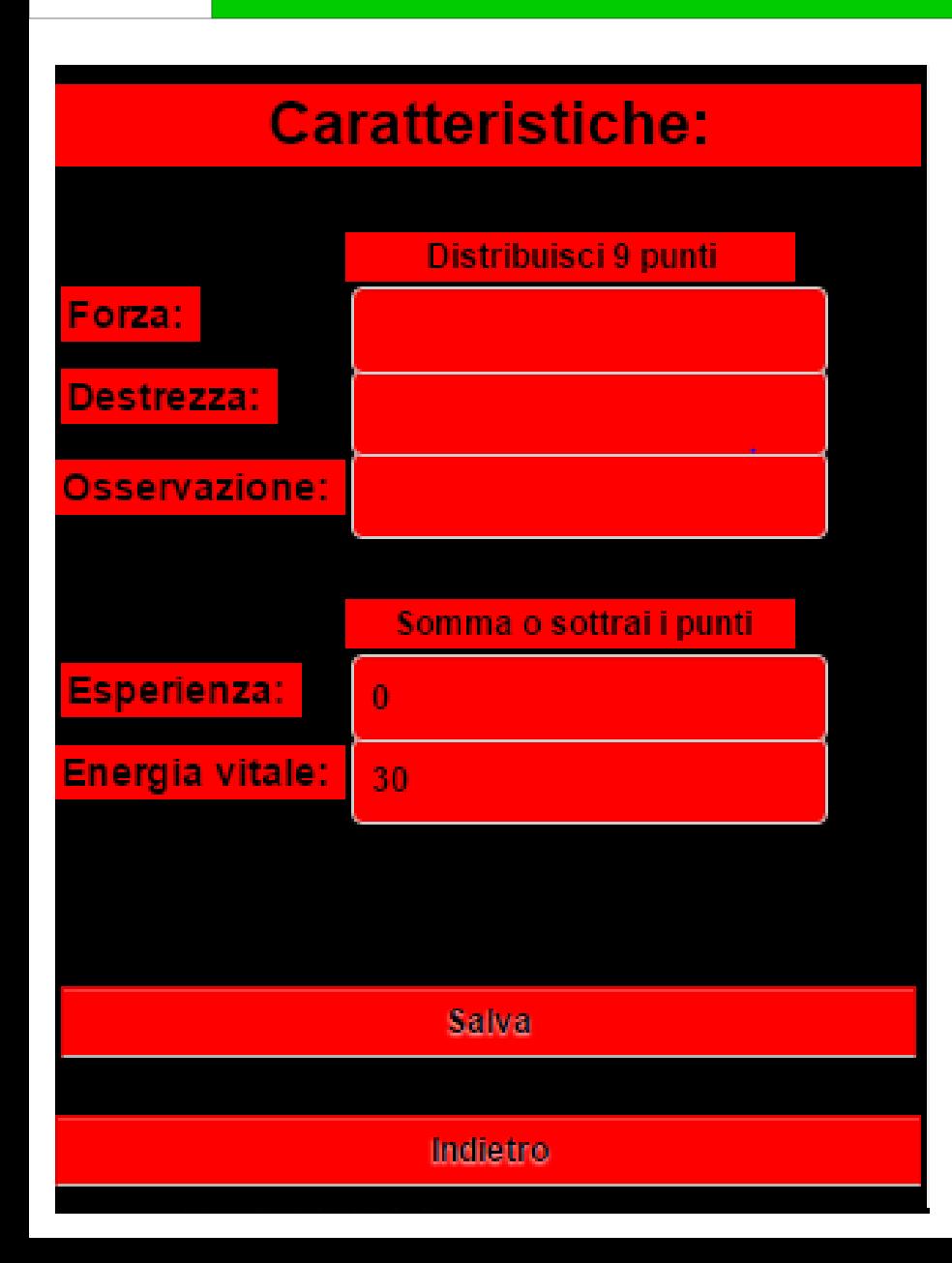

**Questa è la scheda del personaggio, nella quale verranno salvate le caratteristiche.** 

**Sarà possibile visualizzarla durante la storia per modificarne i valori.**

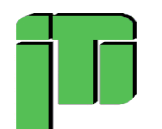

# **Il Risveglio**

**Energia vitale:** 30

Esperienza: 1

Finalmente ti alzi e impaurito ti dirigi verso il tavolo per prendere tutto l'equipaggiamento, trovi: un'armatura di cuoio (assorbe 4 danni), una spada (aggiunge 5 ai danni) e una pozione di guarigione (ti cura di 10 Energia Vitale). Indossi tutto e inizi ad osservare meglio il posto in cui ti trovi, ci sono quattro porte intorno a te, fai la tua scelta:

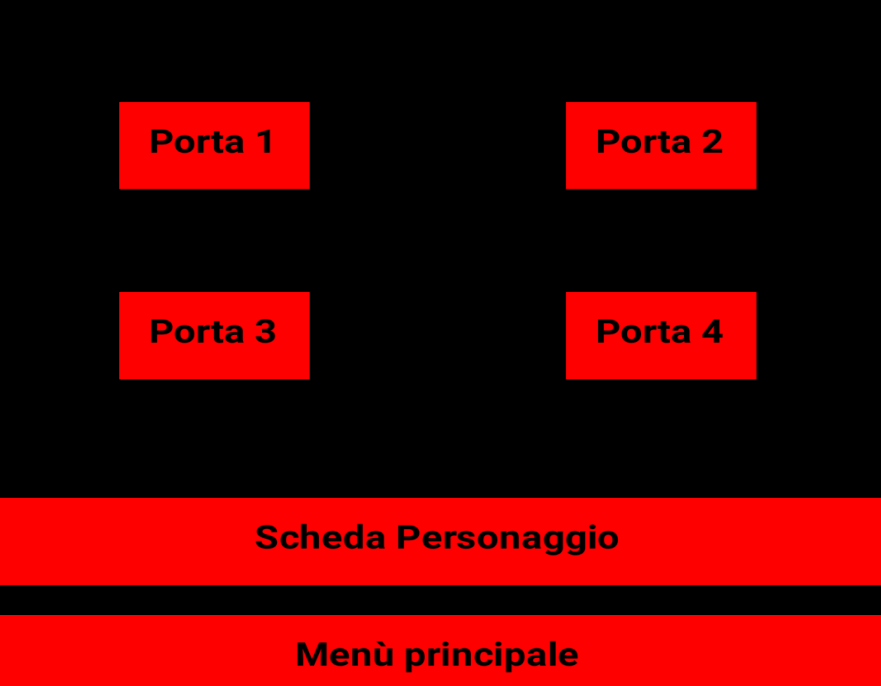

### **Ecco come è strutturata la schermata della storia.**

# **In alto il nome del capitolo con l'energia vitale e l'esperienza accumulata.**

**Più in basso le varie opzioni da scegliere, l'accesso alla scheda del personaggio e il pulsante per tornare al menù.**

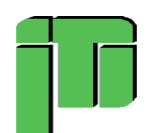

### **Osservazione: 5**

#### Tira il dado e scopri se riesci a superare il valore scritto qui sopra

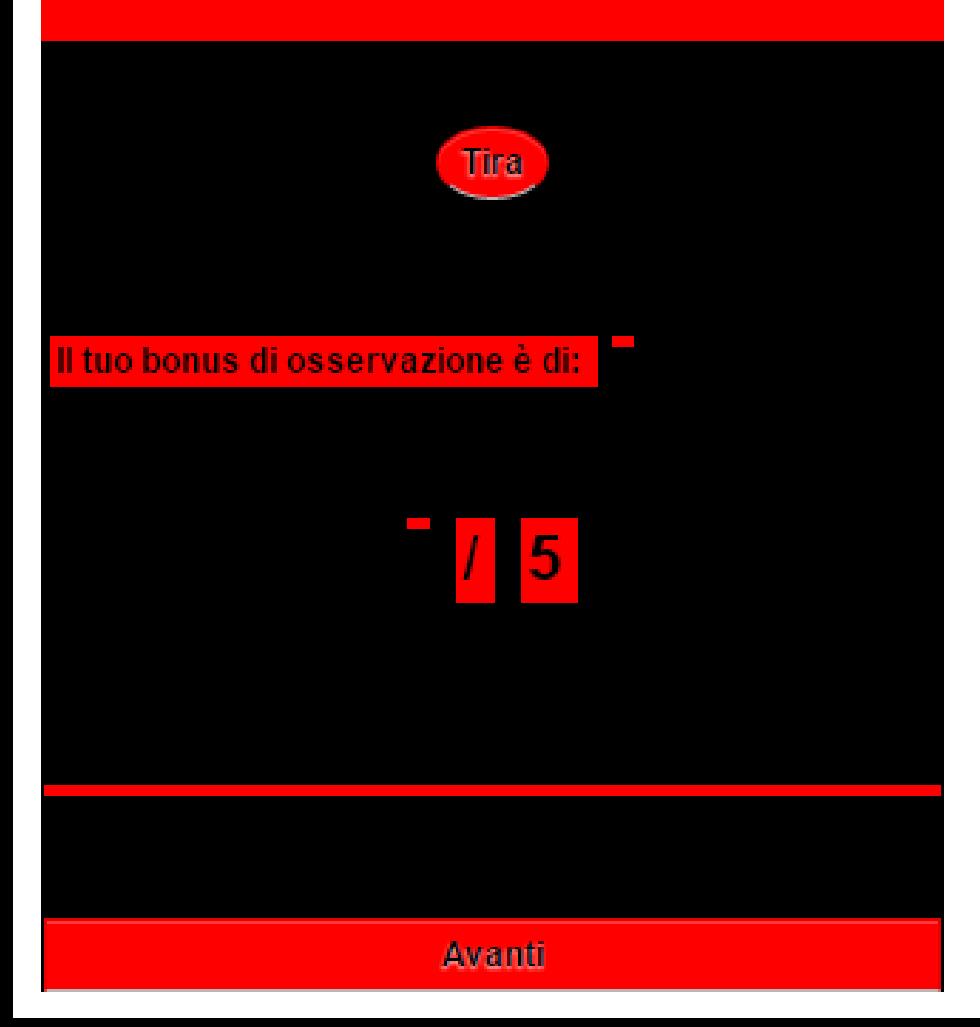

## **Questa è la schermata delle prove di Destrezza ed Osservazione.**

# **Si tirano I due dadi sperando di superare il punteggio scritto in alto.**

**Sia che la prova venga superata che fallita si ritorna alla narrazione, subendo le varie conseguenze.**

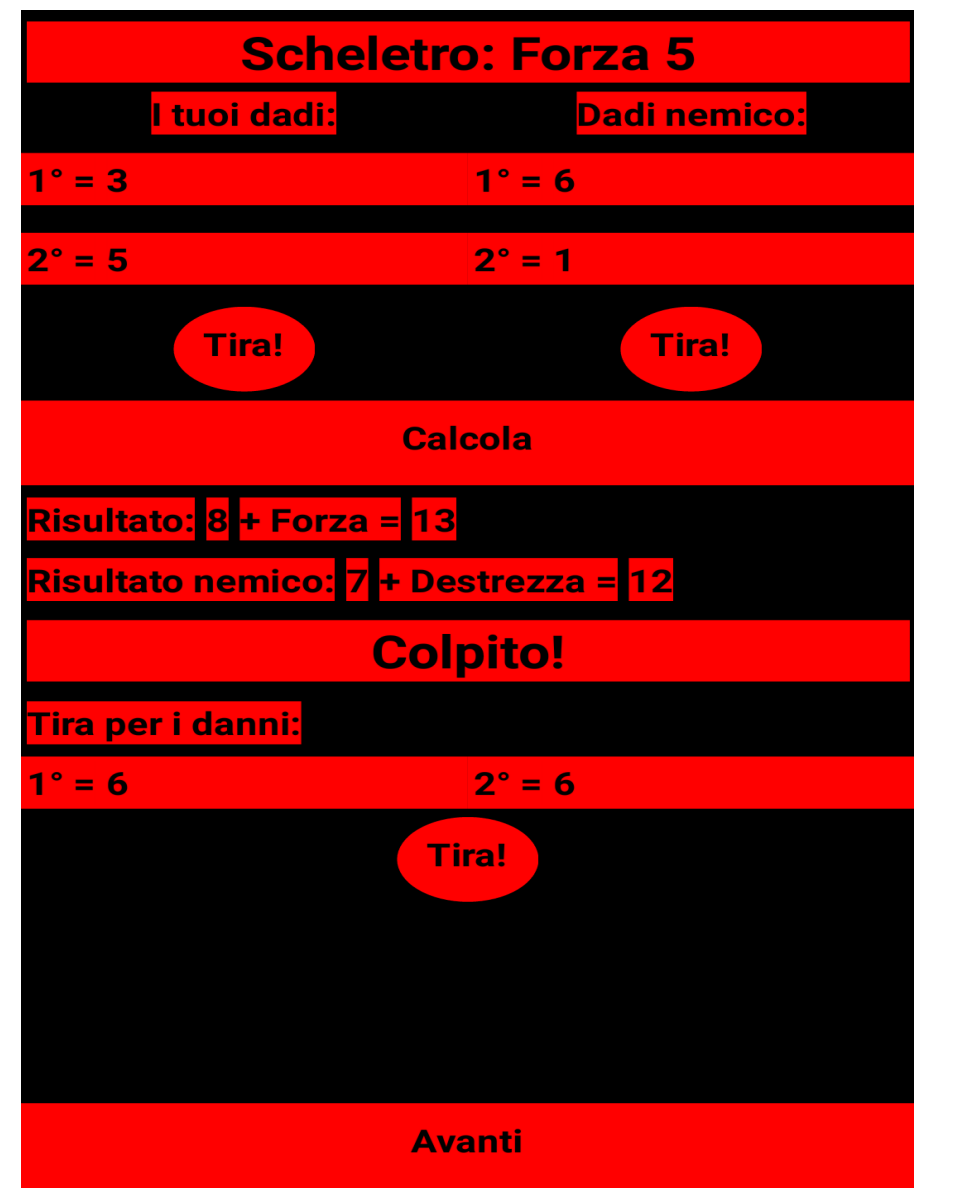

# **Questa invece è la schermata dei combattimenti, dove si tirano vari dadi.**

**I primi per colpire il nemico, I secondi per calcolare I danni inflitti.**

**Devo ancora aggiungere la sottrazione dei danni alla vita del nemico.**

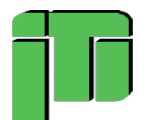

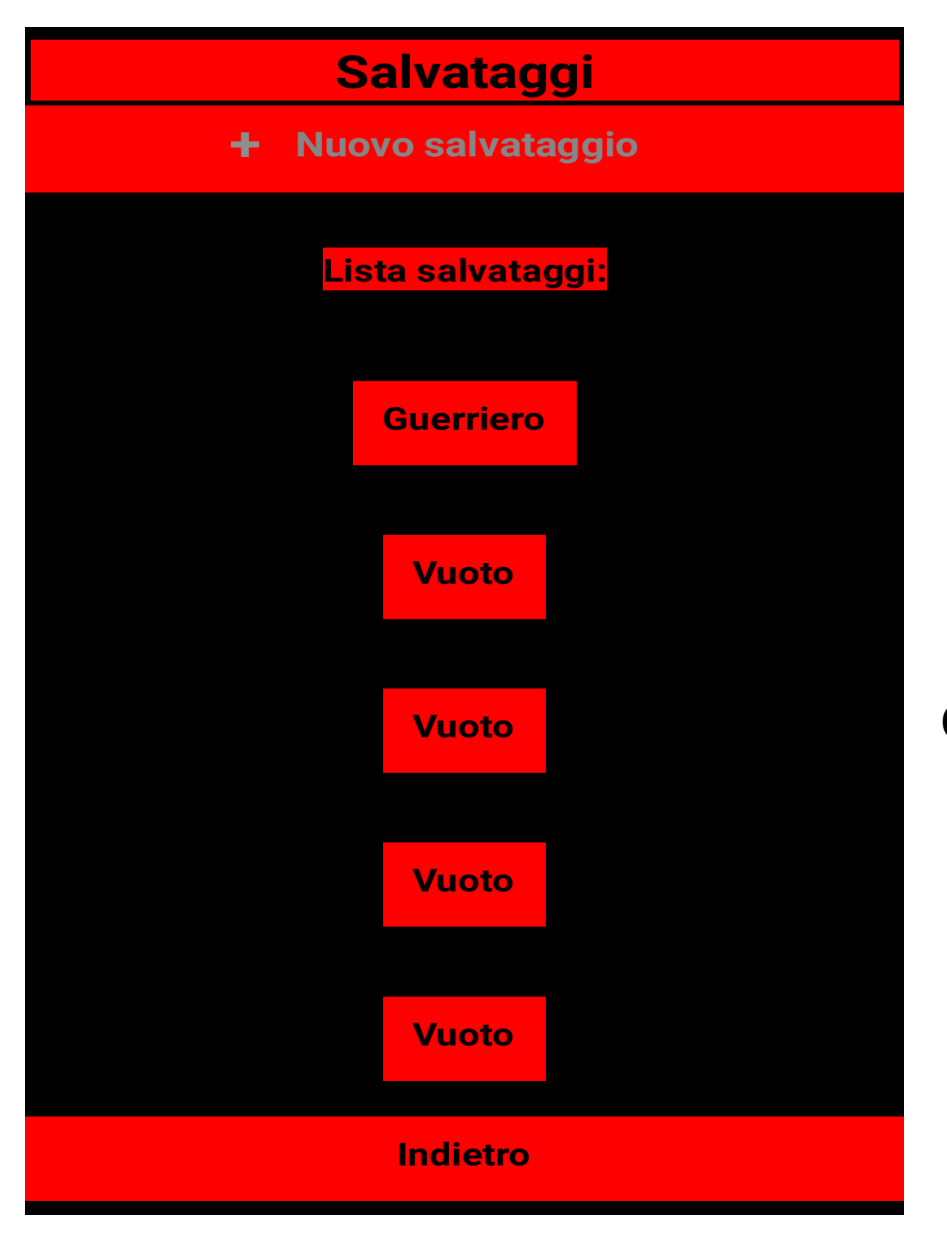

## **Ma non è tutto così semplice come sembra.**

**Ogni valore deve essere comunicato alle varie schermate, e se modificato, modificato per tutte le schermate.**

**Questa è la schermata dei salvataggi, la quale non ho finito di programmare, non credevo fosse così complessa.**

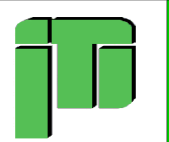

# **Considerazioni finali**

**Devo ammettere che mi aspettavo qualcosa di meno complesso. Come ho detto all'inizio, AppInventor è molto semplice da usare però quando entri all'interno della programmazione e devi gestire cose più specifiche capisci che non è poi così facile. Avrei voluto aggiungere molte cose, come delle animazioni o una modalità online.**

**In ogni caso mi sono davvero divertito ad usare questa piattaforma, devo ringraziare I miei professori di TIPSIT per avemela fatta conoscere, ha davvero grandi potenzialità, sicuramente continuerò ad usarla in futuro.**

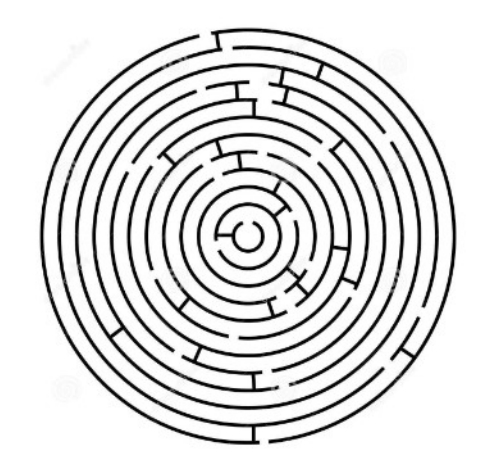